## Ubuntu12.04 下"软件源"的配置

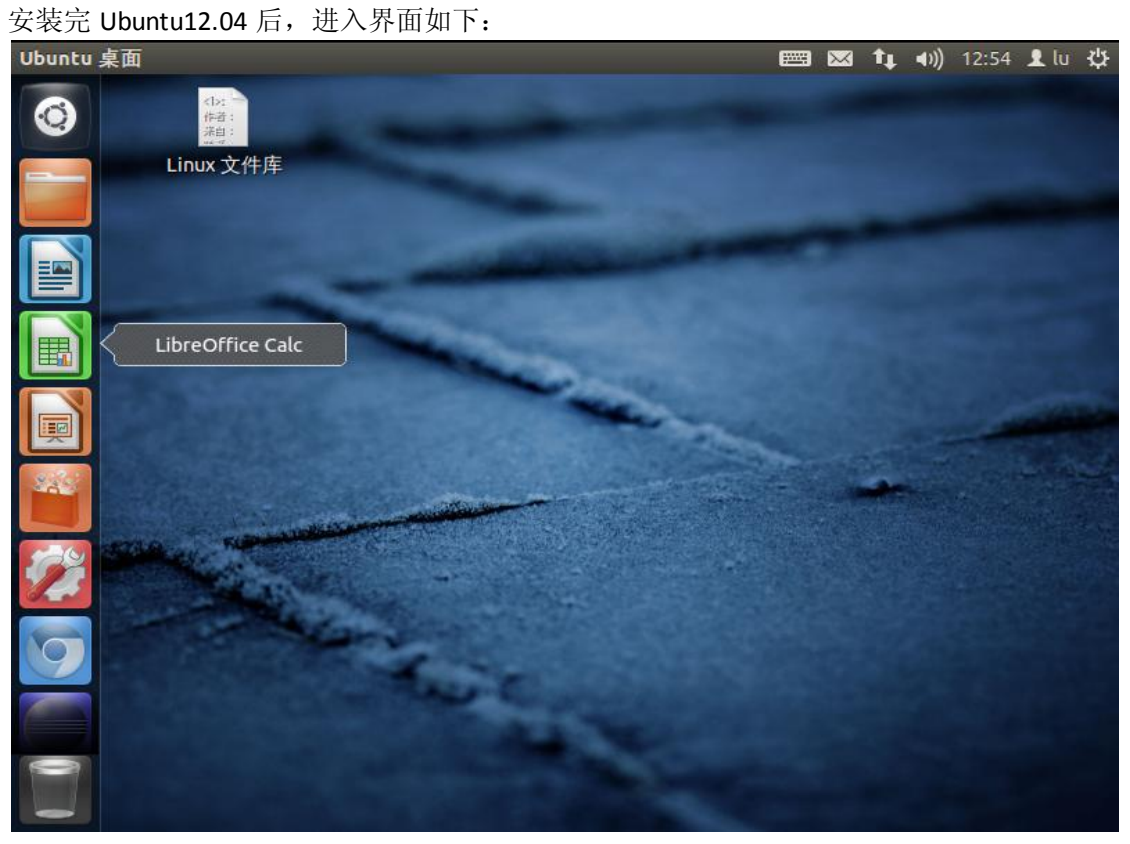

单击右上角的设置图形按钮"<sup>、</sup>",选择软件更新:

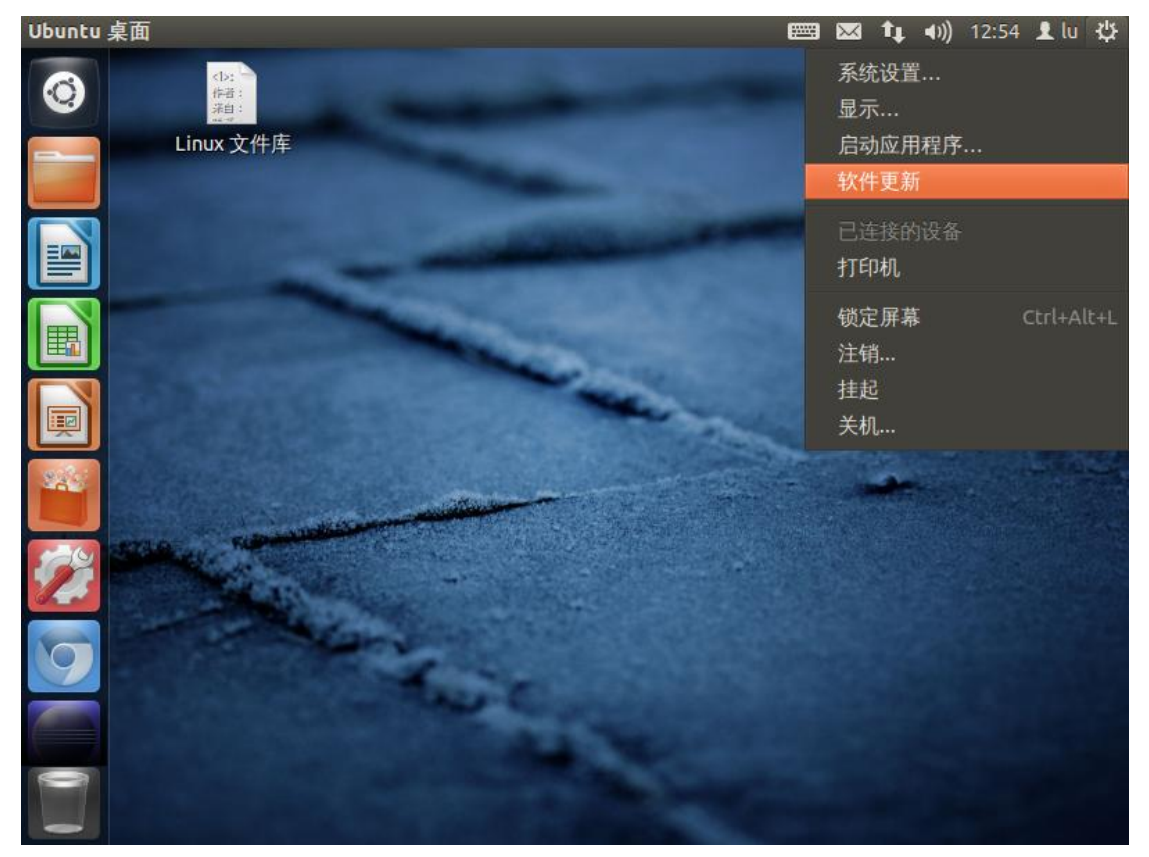

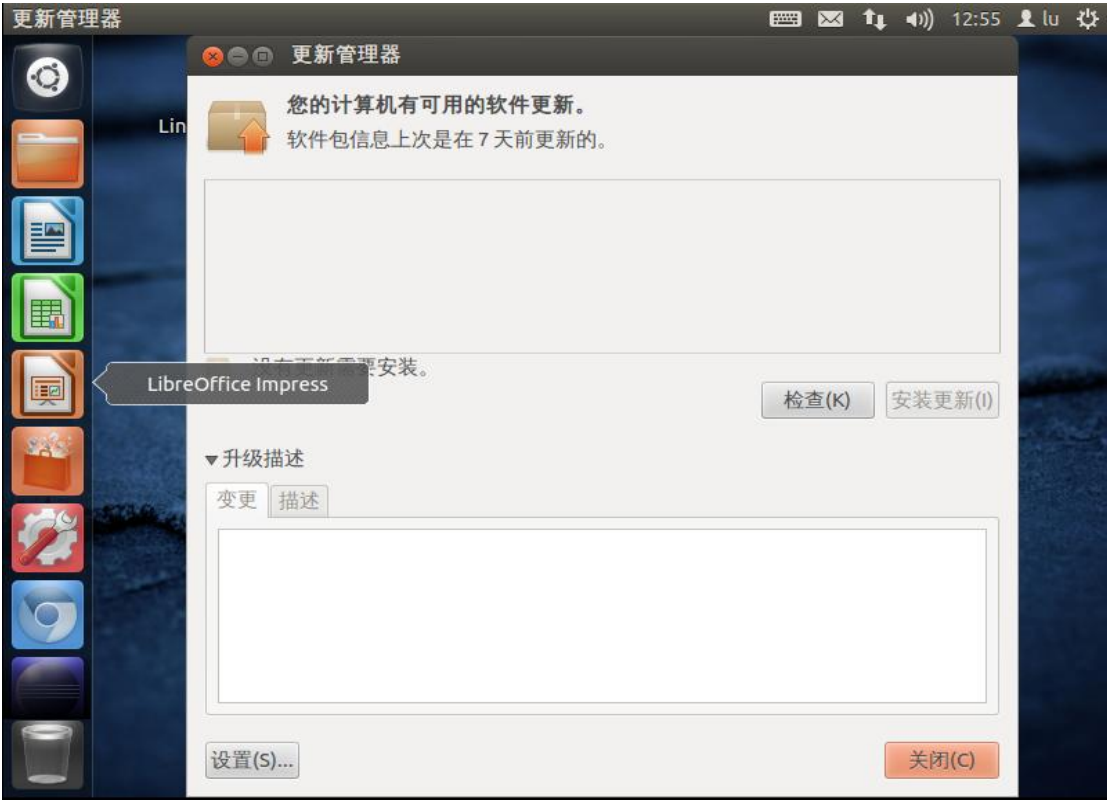

单击左下角"设置"按钮:

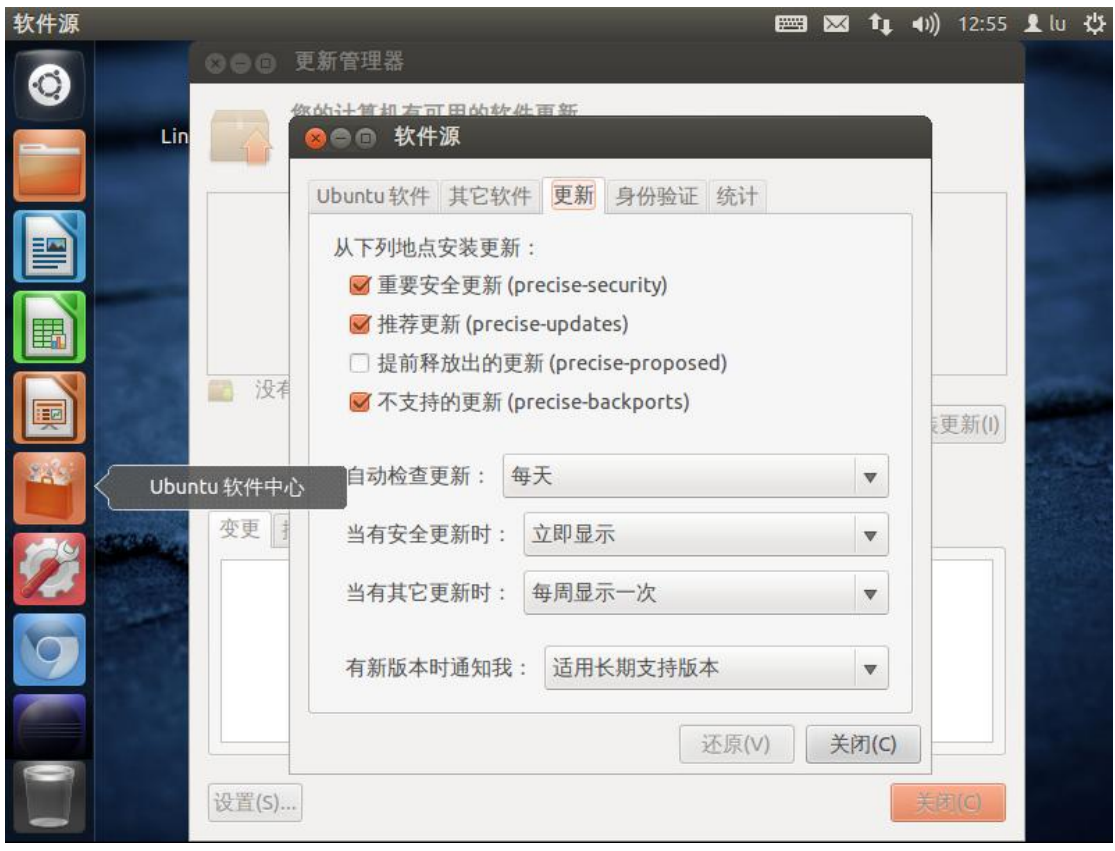

在此栏中可以配置更新周期等选项,选择此窗口上方四个选项中的"Ubuntu 软 件":

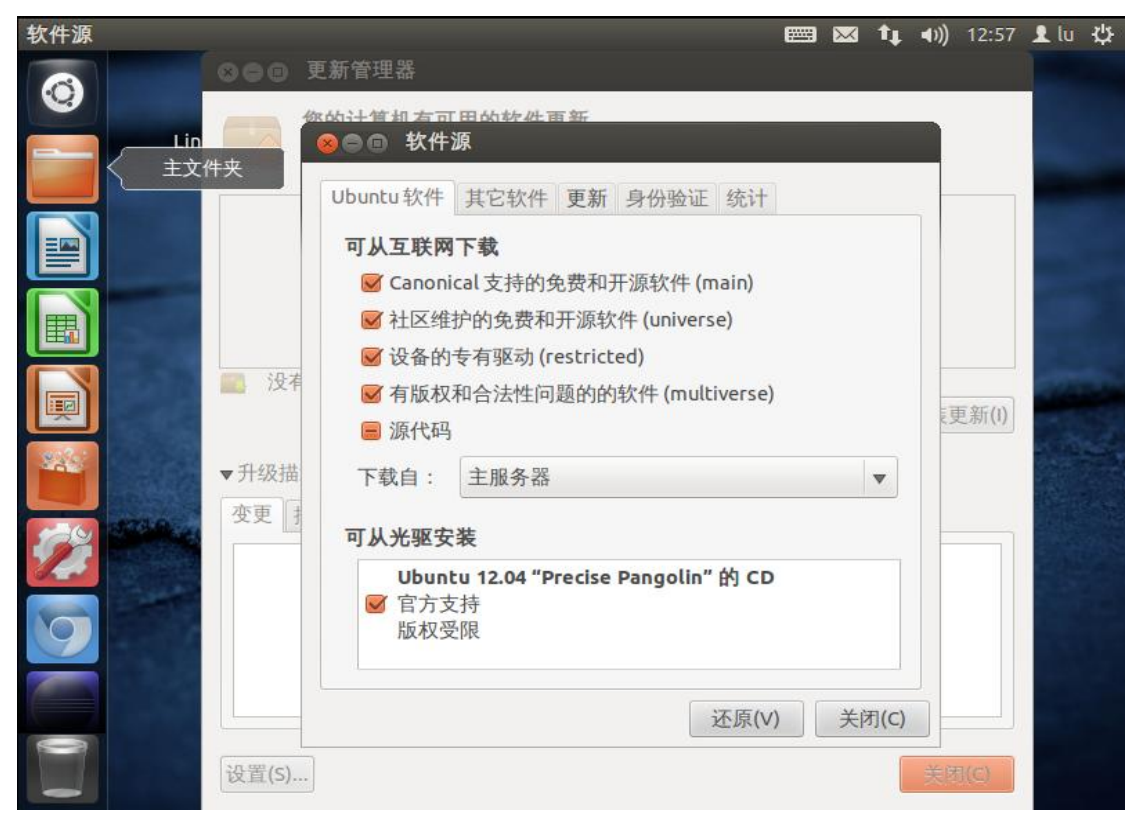

## 下拉"下载自:"菜单项,并选择"其他站点":

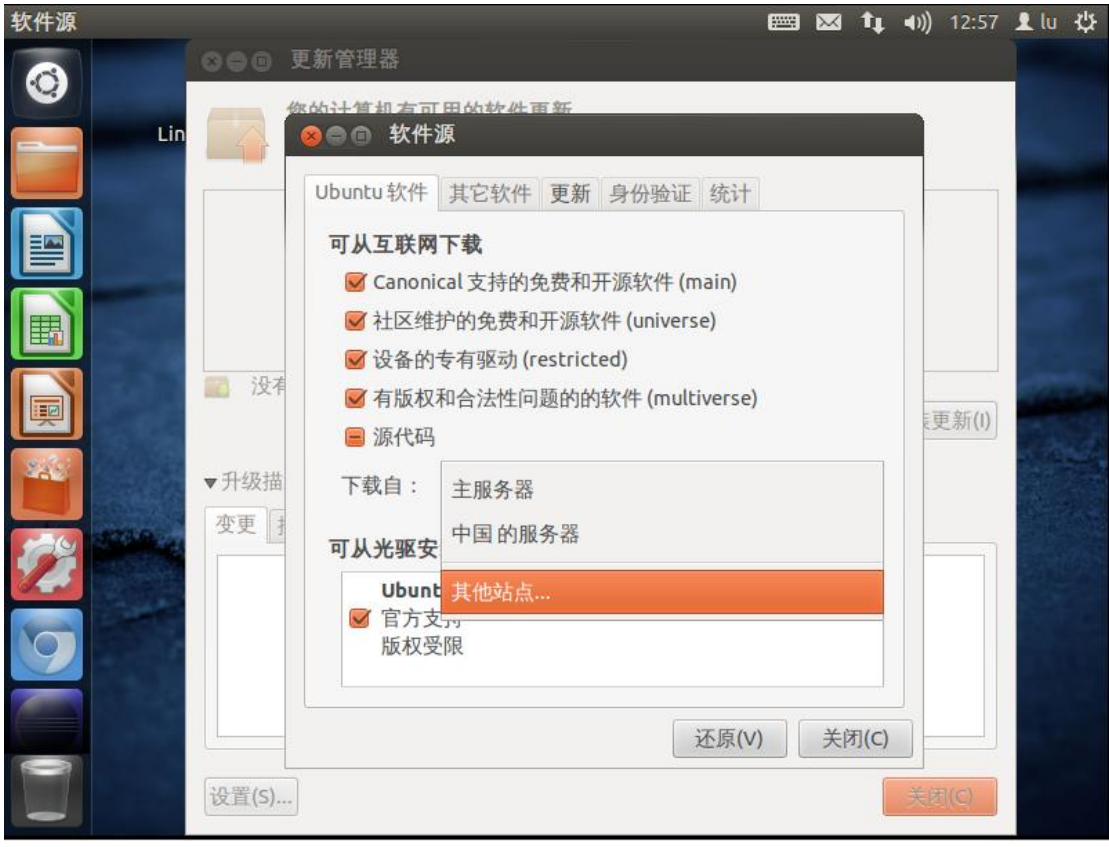

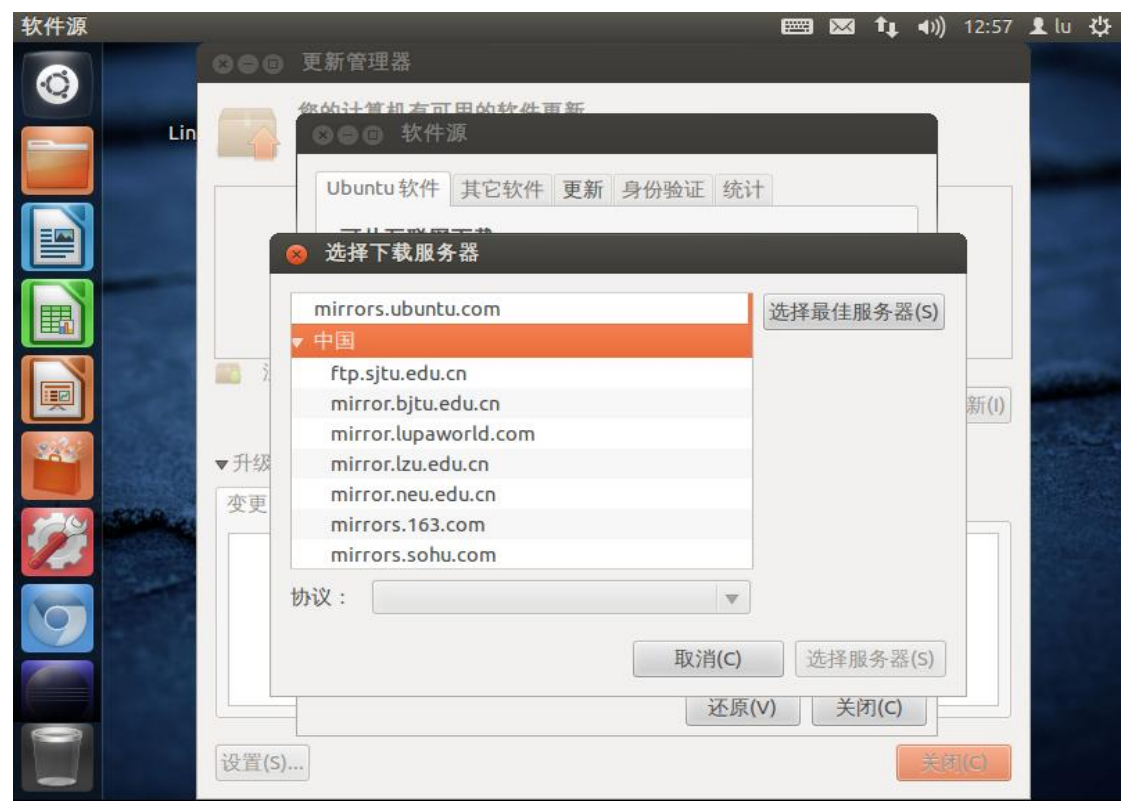

在此选项中,可以选择喜欢的站点,也可单击右上角的"选择最佳服务器",让 系统自动选择(不过首先要确保已连上网络),本人试过很多,感觉"163"的最 好,在此,对"网易"表示感谢…

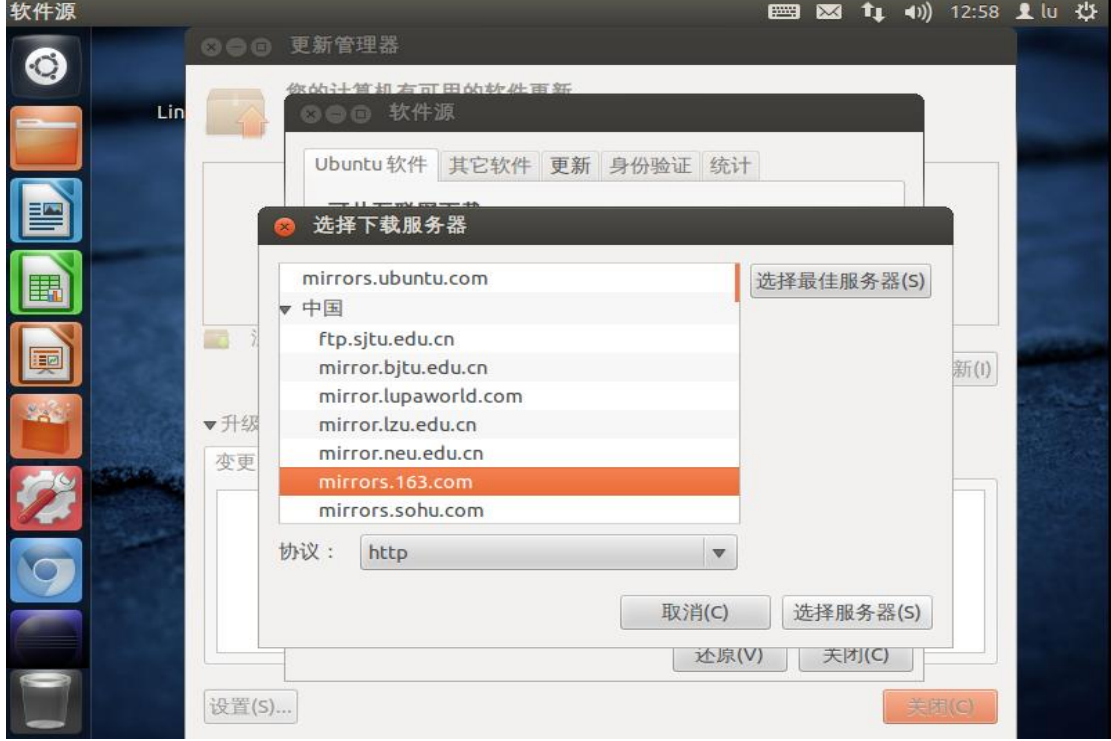

选择好后,单击右下角"选择服务器",窗口自动关闭,单击主窗口的"检查" 按钮,则系统开始检查更新:

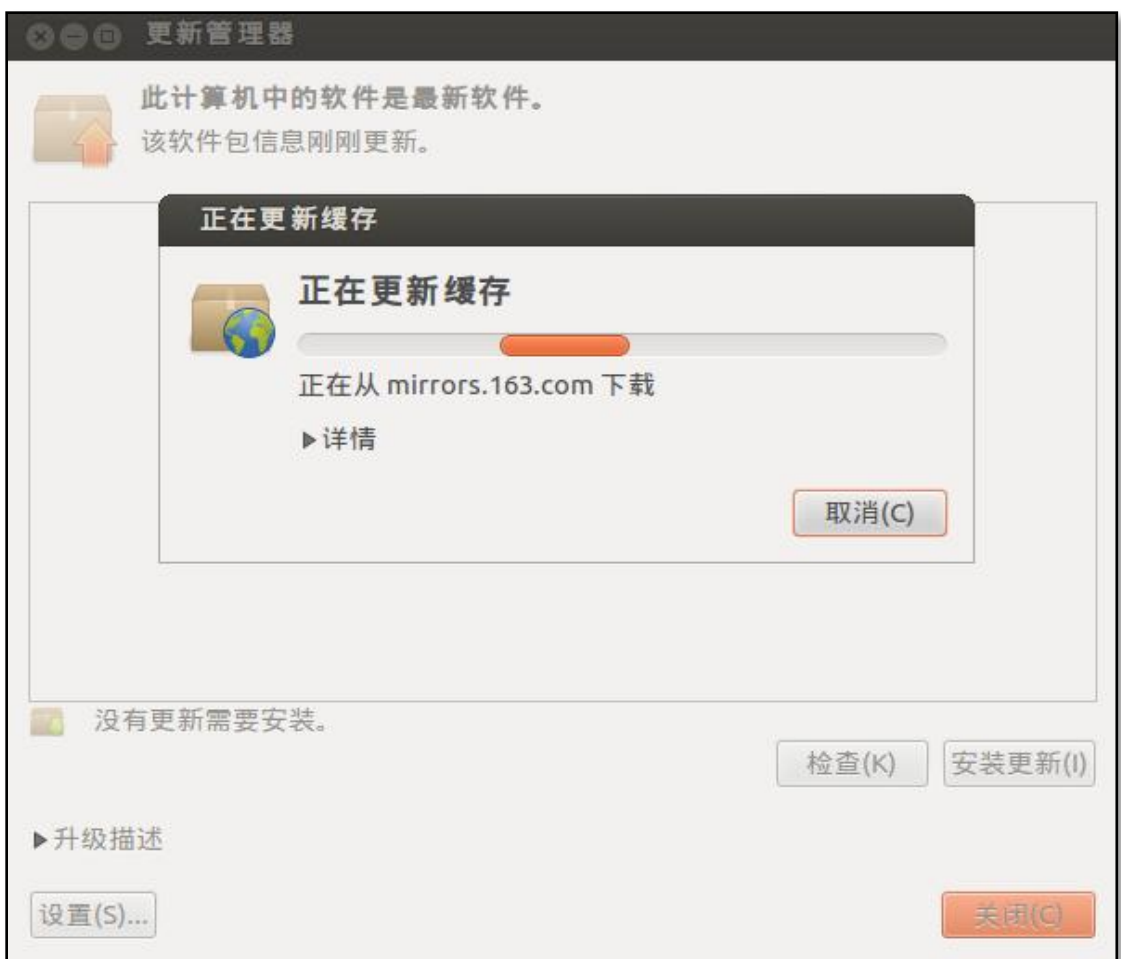

单击"详情",则可看到正在下载的软件包,当下载完成后,单击"安装更新", 则系统开始安装更新:

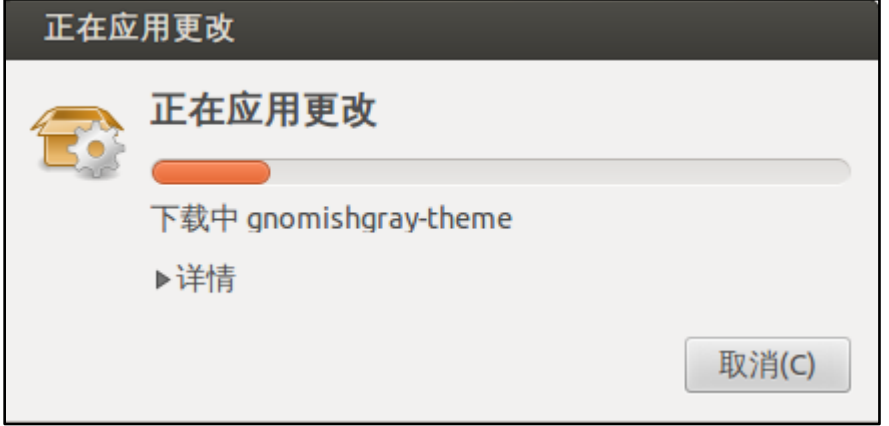

下一篇:《三, Ubuntu12.04 下分辨率的配置及软件的简单安装》

谨以此文章感谢那些为 Linux 的发展奋斗的人……